**2.1.57.01 PORTAL VERSION**

valorpaytech.com

Release

[Note](https://valorpaytech.com/)s

#### ONTENTS

- **P 03 [Features](#page-2-0)**
- **P 04 [API to ZenDesk](#page-3-0)**
- **P 06 [Server / Clerk Information in Transaction Grid and Receipt](#page-5-0)**
- **P 07 [VT Payroc](#page-6-0)**
- **P 09 Status for the Mid-transaction Process**
- **P 09 [Parameter Option Change Based on Device](#page-8-0)**
- **P 10 [Confirmation When Leaving the Page While Editing](#page-9-0)**
- **P 10 Engage My Customer Enhancement for Wishes**
- **P 12 [ISO Sim Billing](#page-11-0)**
- **P 13 [Amount Format in Settlement Report and Transaction Grid](#page-12-0)**
- **P 14 [Fast Transaction Option](#page-13-0)**
- **P 15 Forced Signature Line**
- **P 15 [E-invoice Declined Notifications](#page-14-0)**
- **P 16 [Pay now Surcharge Calculation](#page-15-0)**
- **P 17 Pin Map**
- **P 17 [Logo Converting Automatically to PNG](#page-16-0)**

#### <span id="page-2-0"></span>**Features**

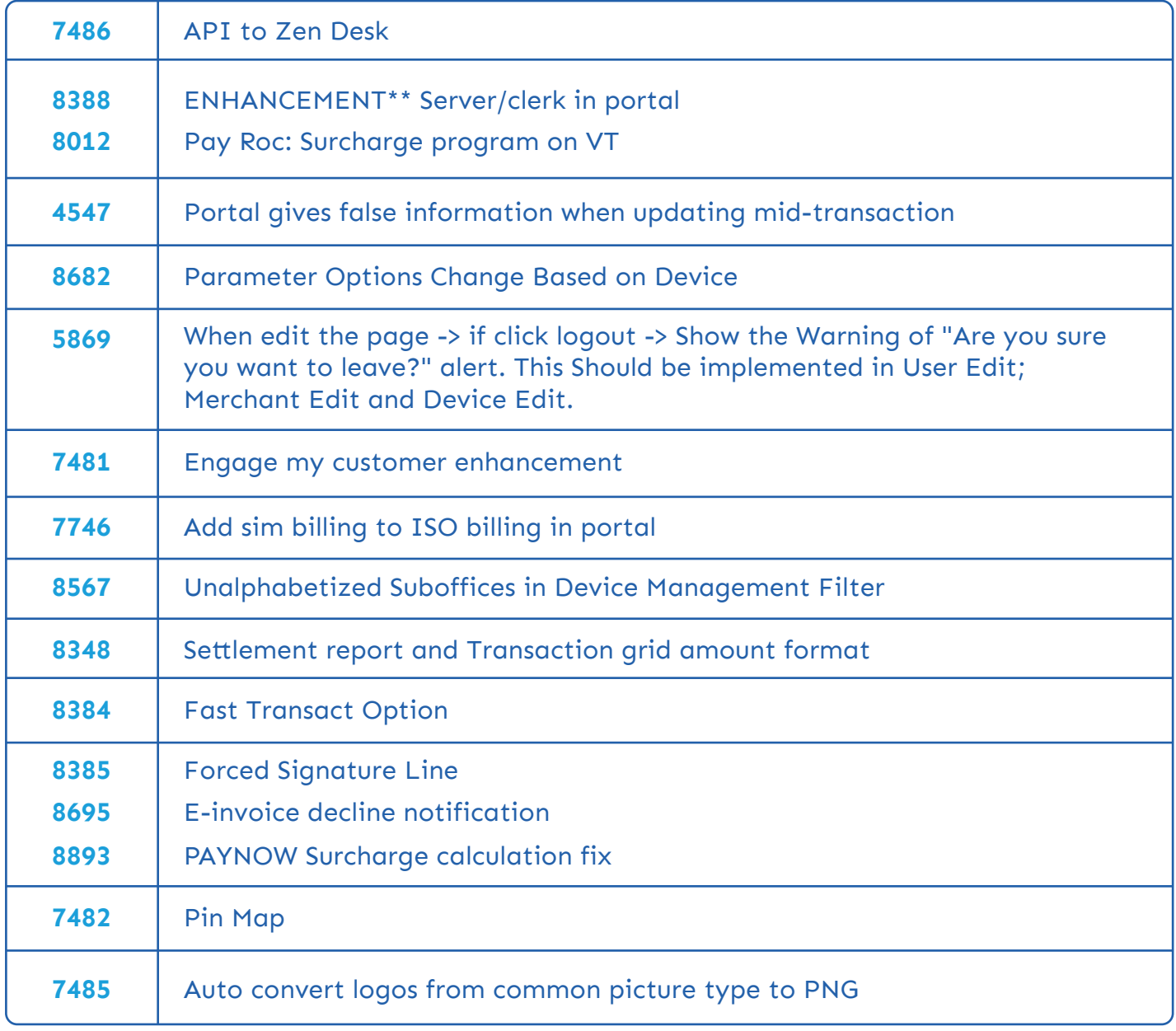

## <span id="page-3-0"></span>**API to ZenDesk**

Now, Valor portal have the feature of Zendesk Integration. From this release, ISO can board their Zendesk information during boarding under Integration tab as below,

#### ISO Boarding

For **ZENDESK** integration, we need below three information

- 1. Subdomain
- 2. Email ID
- 3. API Token

All are generated from the Zendesk environment. Just we must pass that information over here.

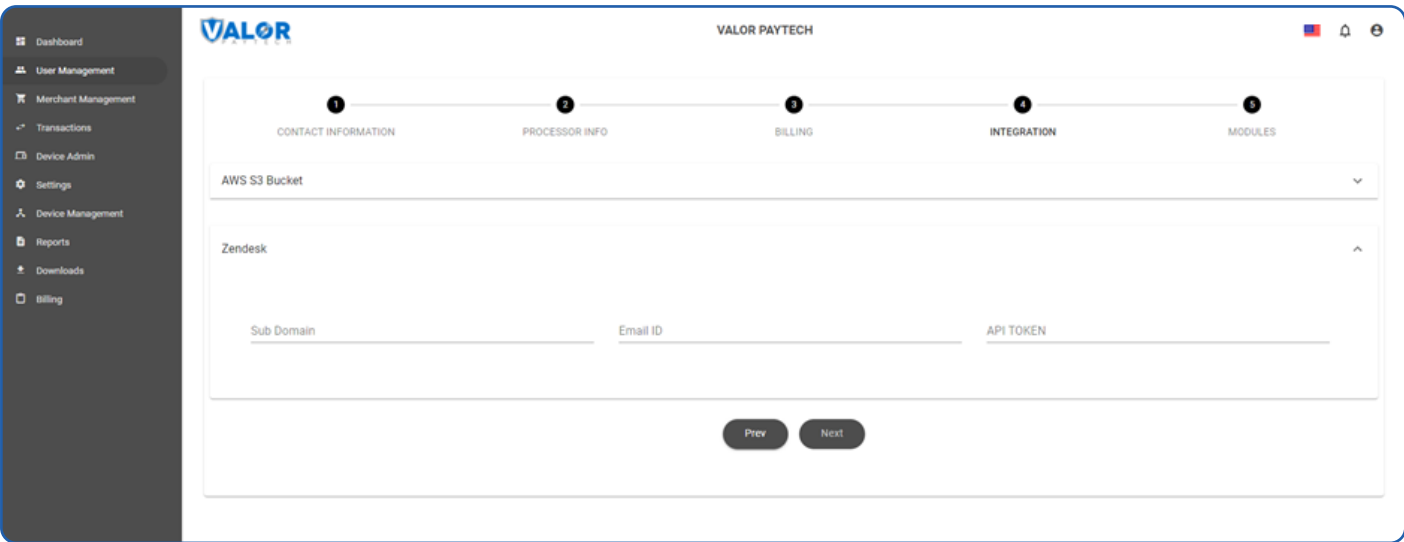

Once, Admin enrolls the information during ISO boarding. ISO a receives the tickets from their merchant through Valor and Zendesk platform as well.

From there, they can update the ticket and the same will be reflected in Zendesk as well.

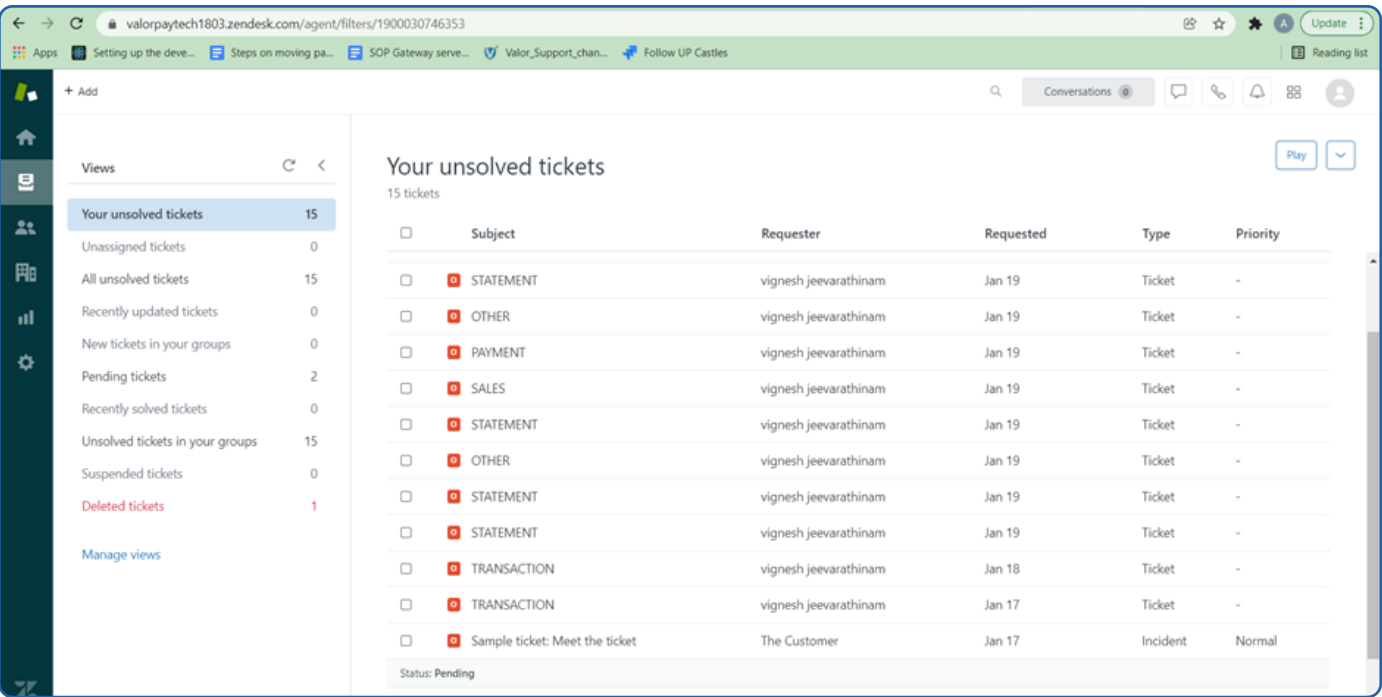

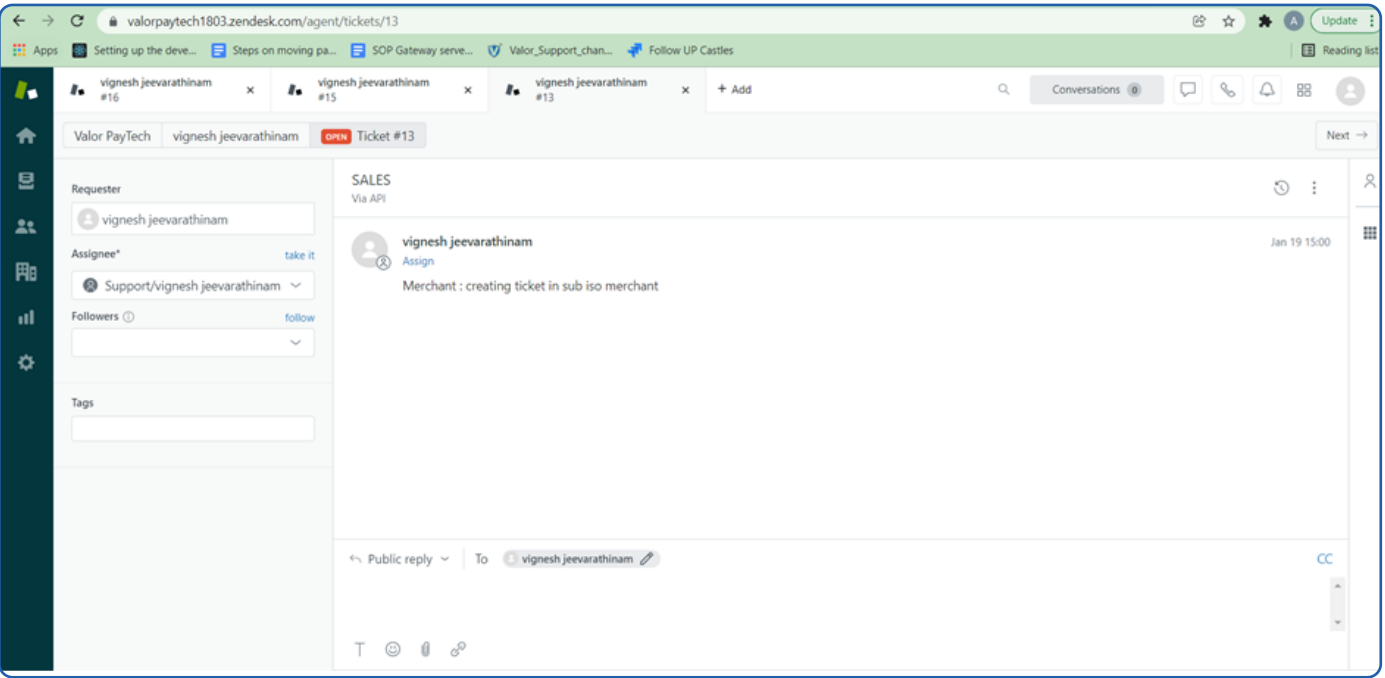

## <span id="page-5-0"></span>**Server / Clerk Information in Transaction Grid and Receipt**

- In Transaction Grid, We can view the clerk / Server Information in terms of Name and ID over there and the same can be viewed from Receipt and Export as well.
- We can be able to filter the Clerk or Server info from the filter as well.

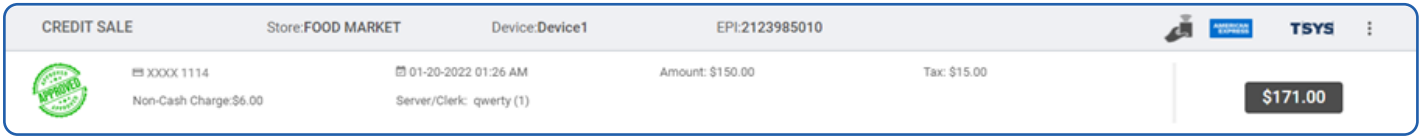

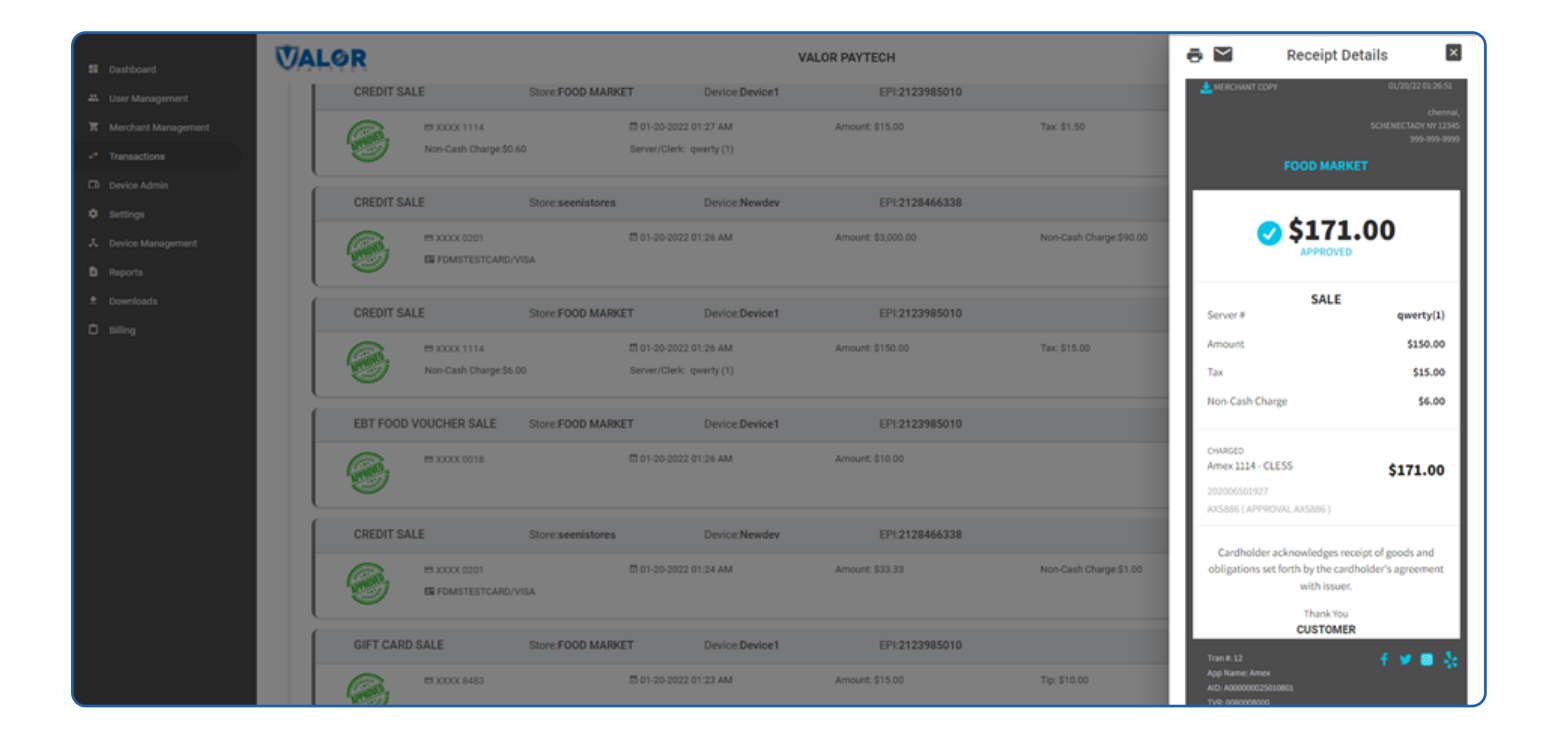

## <span id="page-6-0"></span>**VT – Payroc**

If BIN Enabled and Enable For Debit Disabled, then we won't charge any surcharge for Debit Card transaction.

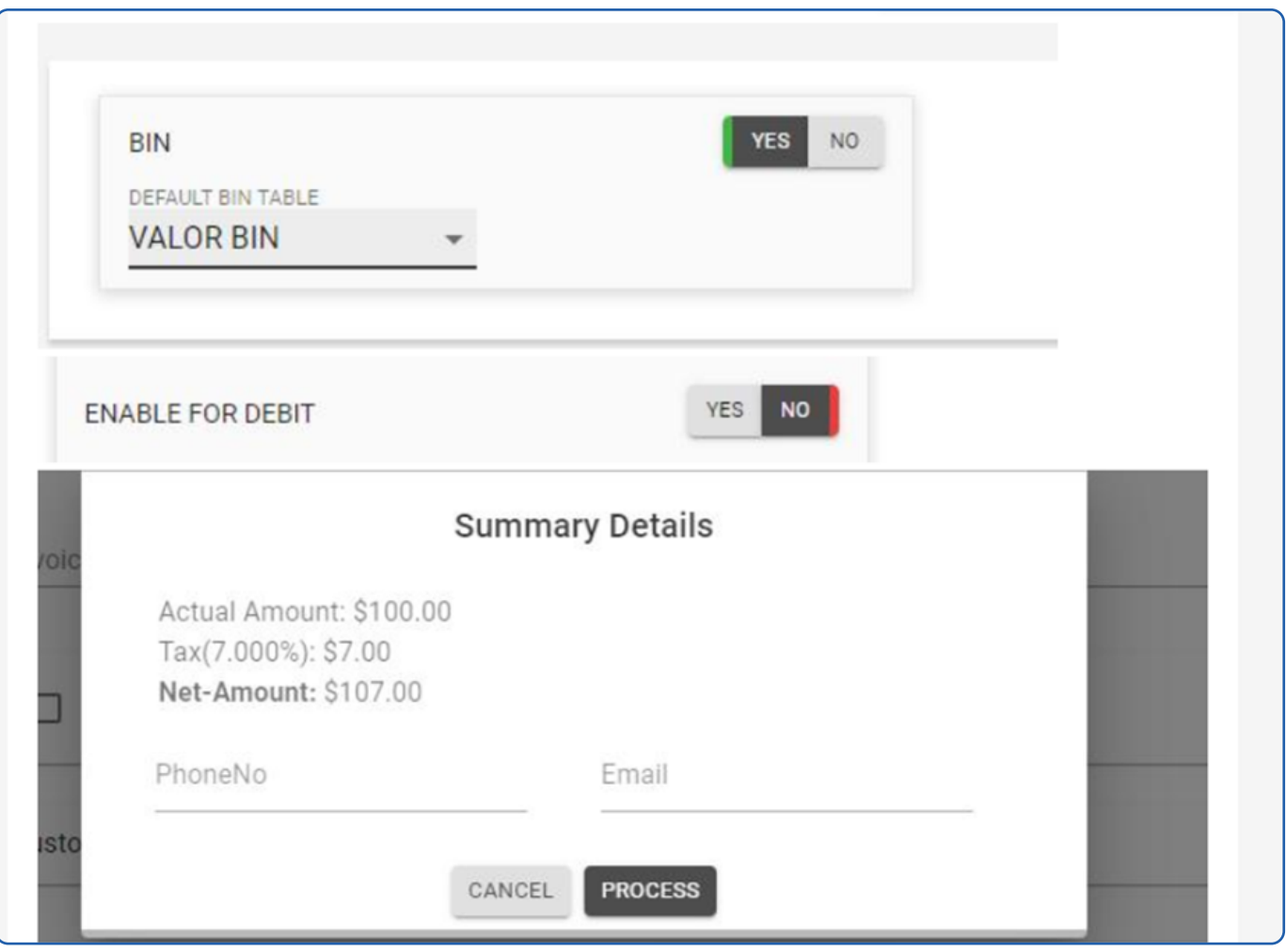

If Include Tax enabled and Apply fee with tax disabled, then we will calculate surcharge for Base amount and Tax amount.

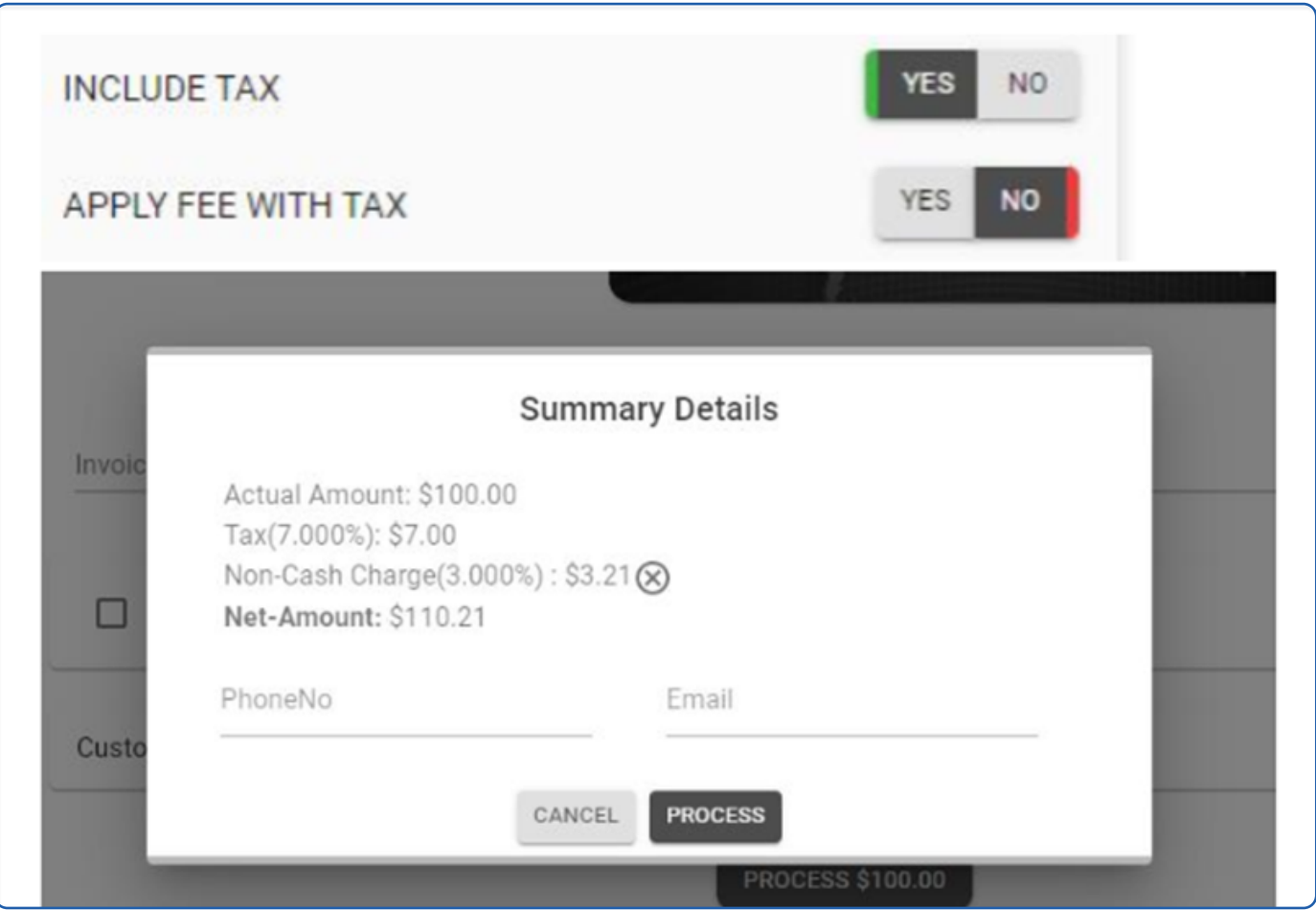

If Include tax and Apply fee with tax both are enabled, then we will be calculating surcharge for Tax and base amount separately. But, the net amount remains same as above approach as well.

<span id="page-8-0"></span>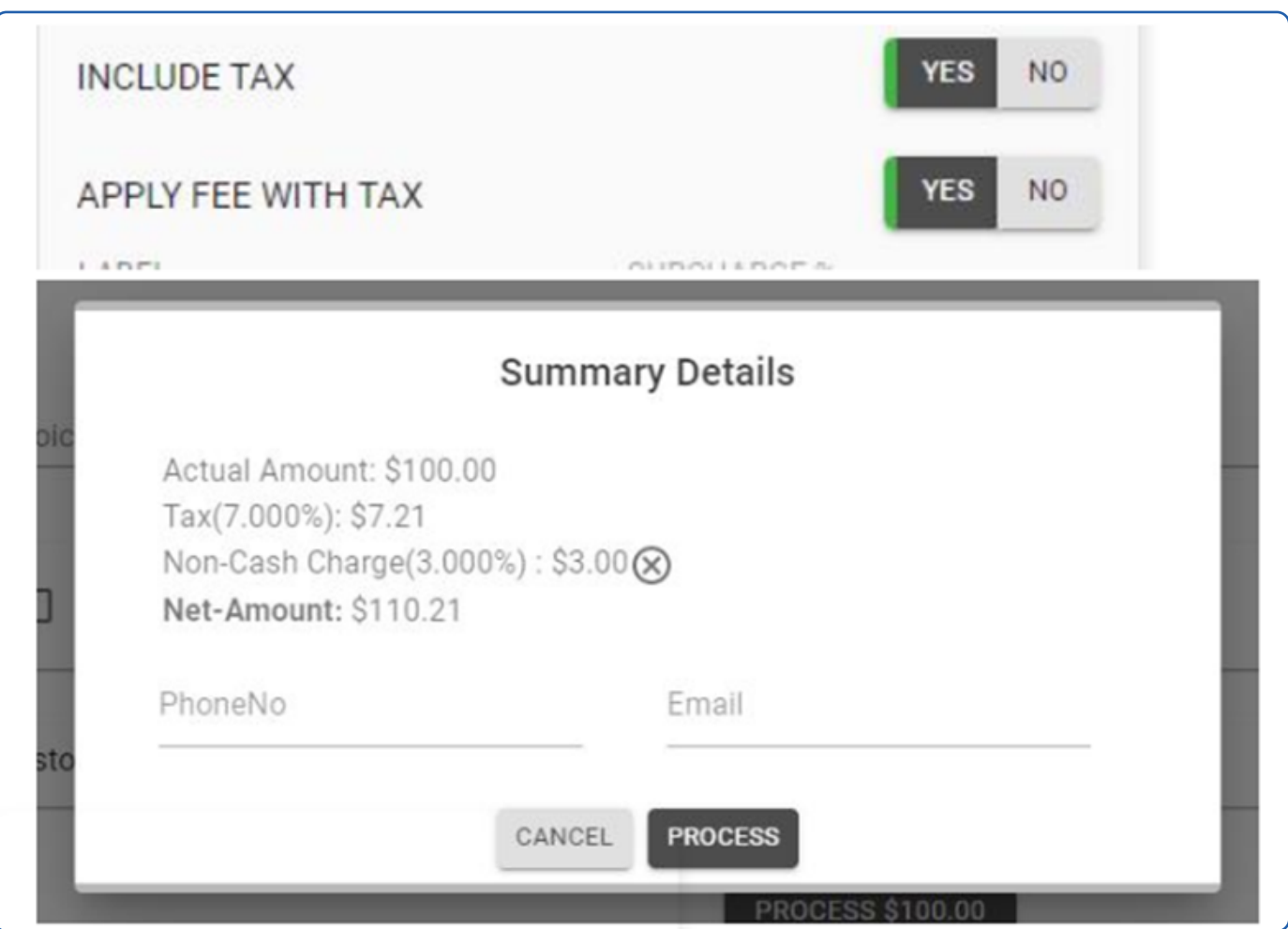

## **Status for the Mid-transaction Process**

Now, we have the ability to know the transaction which is all under **Processing**. This is avoiding the confusion of Declined status and changing to Approved Status.

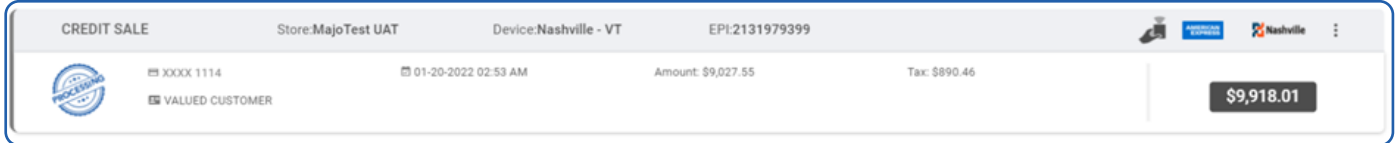

## **Parameter Option Change Based on Device**

Based on the device type, we are manipulating the parameter as below scenario,

- 1. If the device type is VL100, the below options will be hidden from the Terminal and Transaction section
	- a.Standby
	- b.Sleep time

<span id="page-9-0"></span>2. If the device type is VL110 and VL500, the below options will be hidden under the Terminal and Transaction section a.External PIN Pad Support

# **Confirmation When Leaving the Page While Editing**

While editing the information on User management or Merchant Management, when clicking on another menu, the user will get an alert to **LEAVE THE PAGE**.

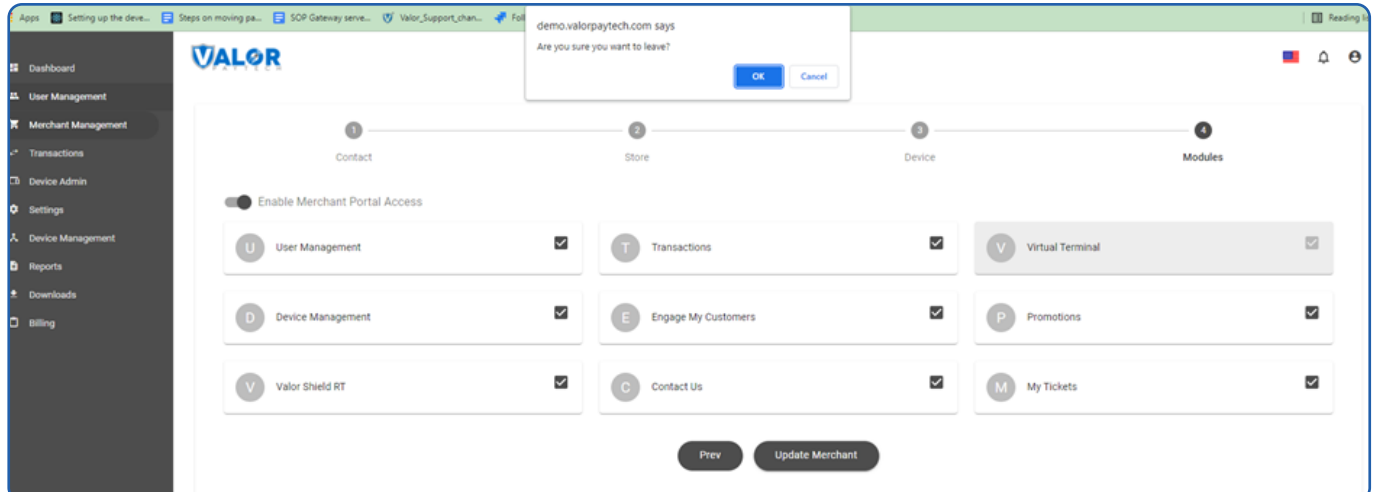

## **Engage My Customer Enhancement for Wishes**

Now, Merchant can add their customer's special dates (Birthday date or Anniversary Date or both) under Engage My Customer.

The respective customer will get a message from Valor for the Wishes on behalf of the Merchant.

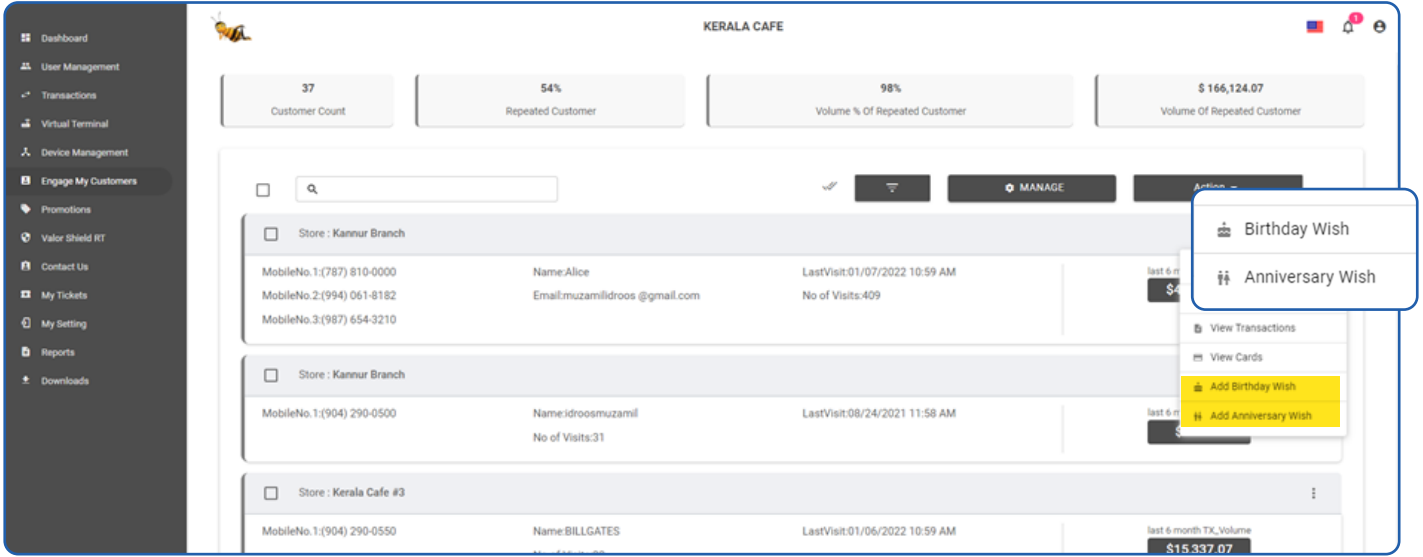

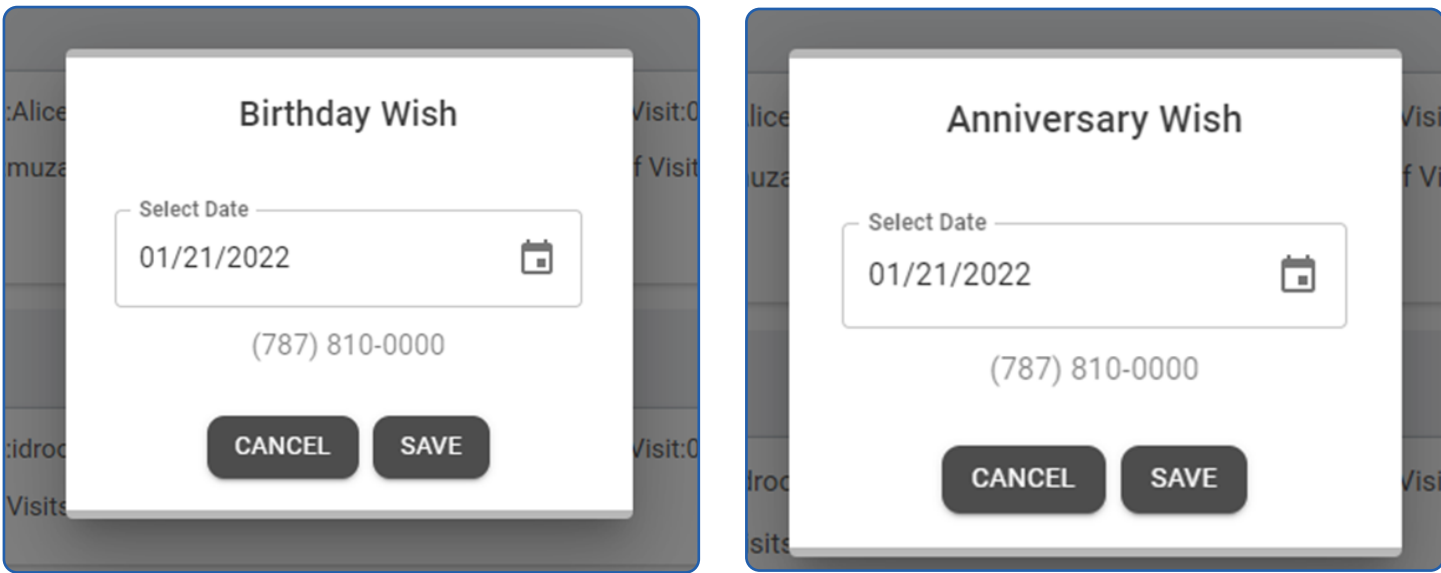

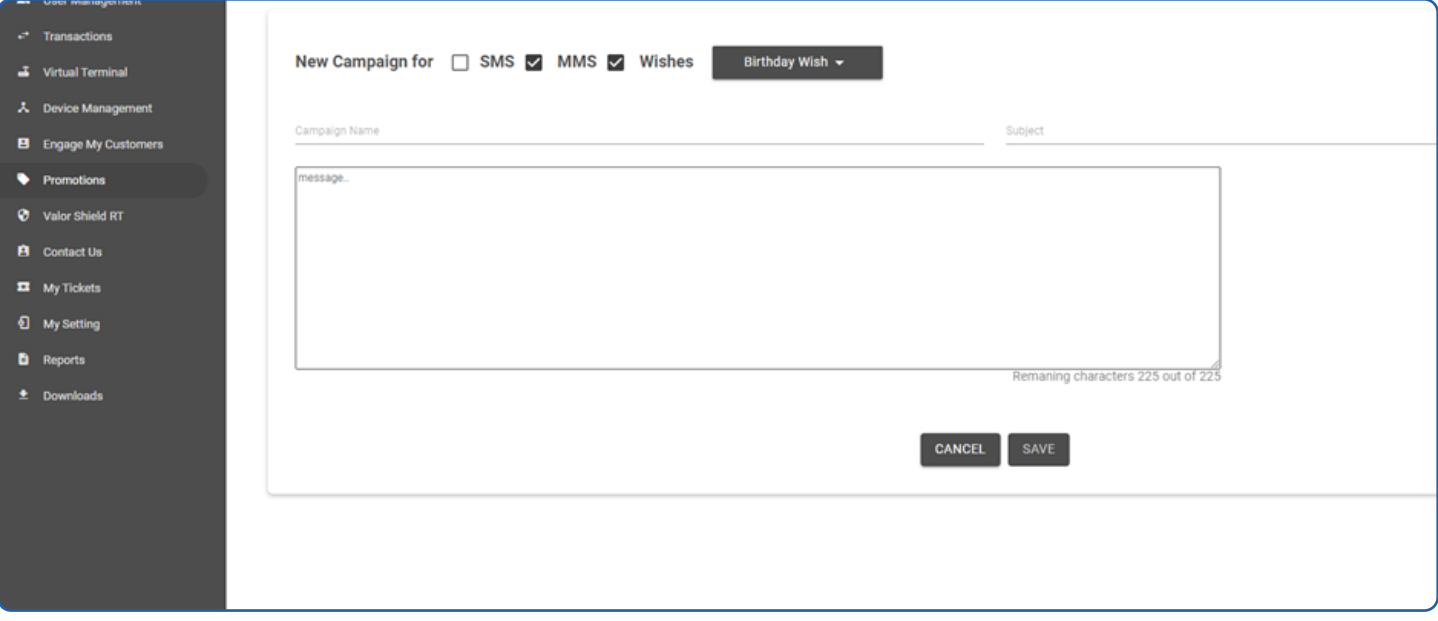

<span id="page-11-0"></span>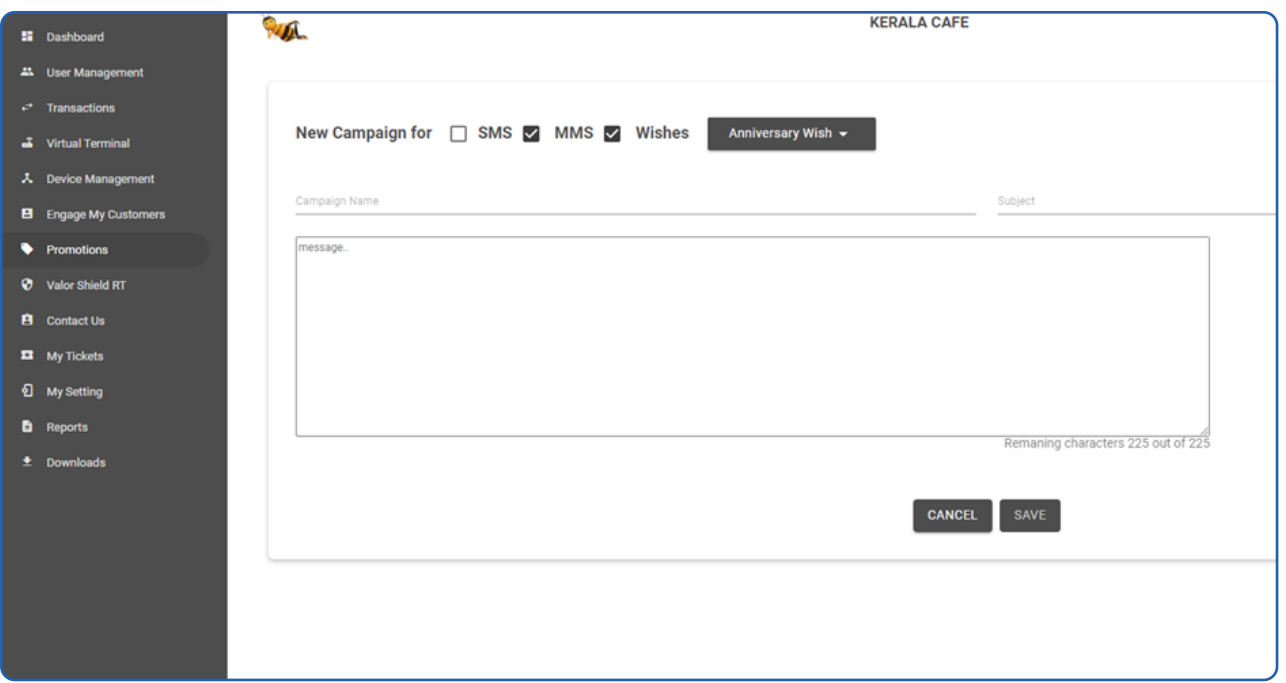

## **ISO Sim Billing**

Now, we have added the SIM count as well in the ISO Billing. If ISO have the SIM from Valor, that will be available in Billing from next cycle.

The respective charges for SIM can be able to add / change by Admin in Billing section.

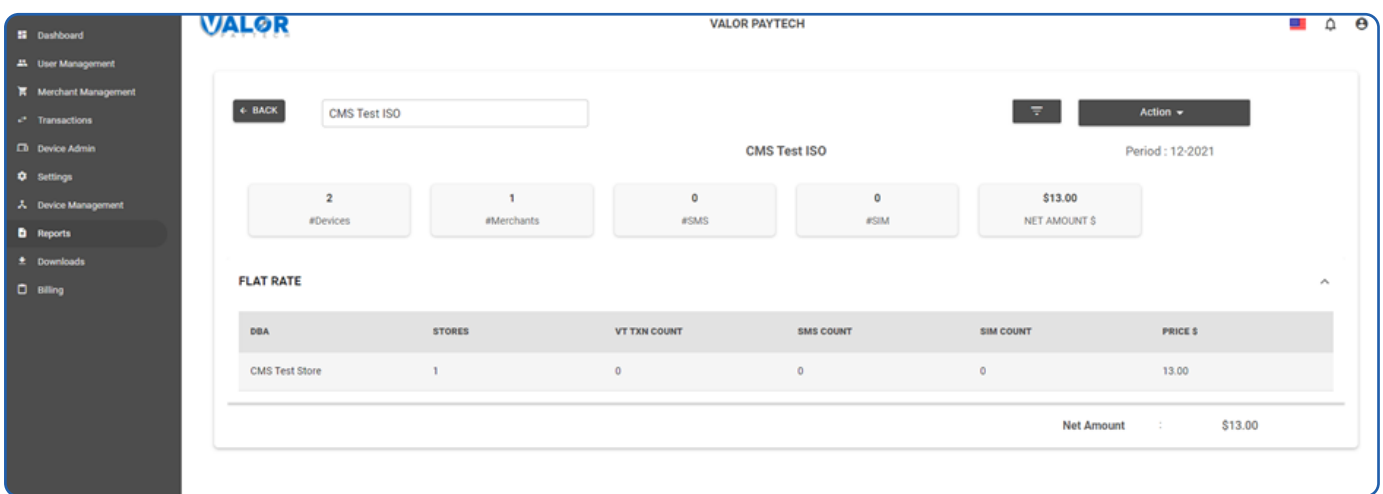

<span id="page-12-0"></span>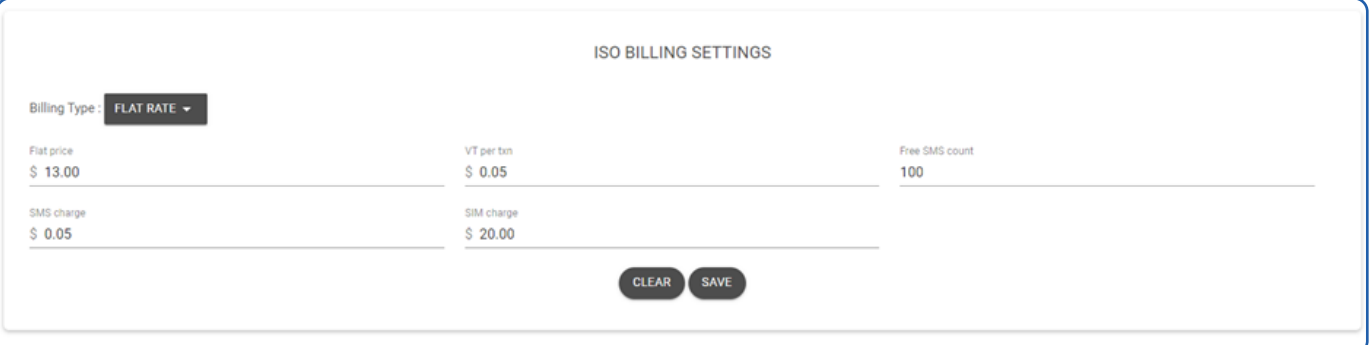

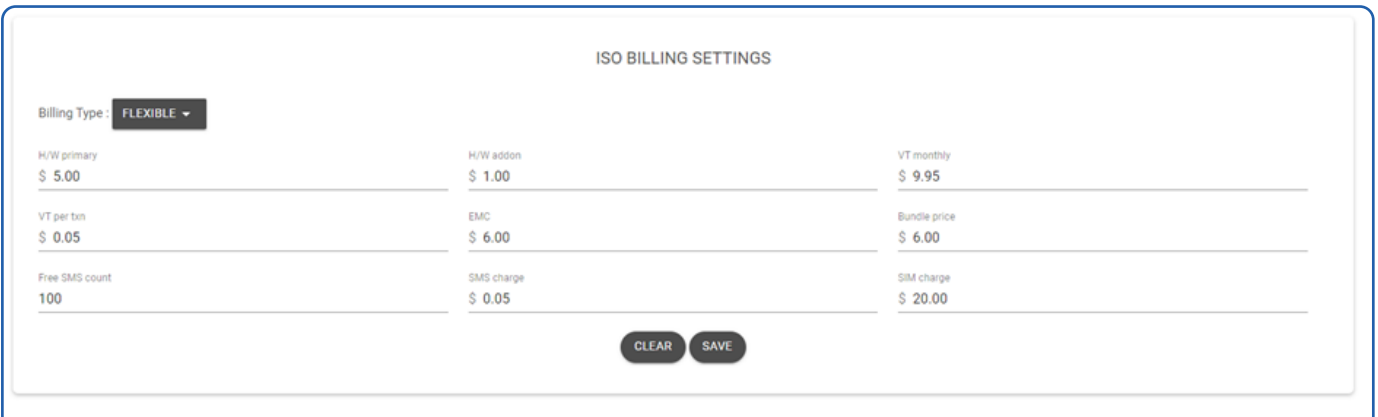

## **Amount Format in Settlement Report and Transaction Grid**

Now, all over the VALOR Portal, the amount format is unified as a standard format. Ex: **\$1,000.00**

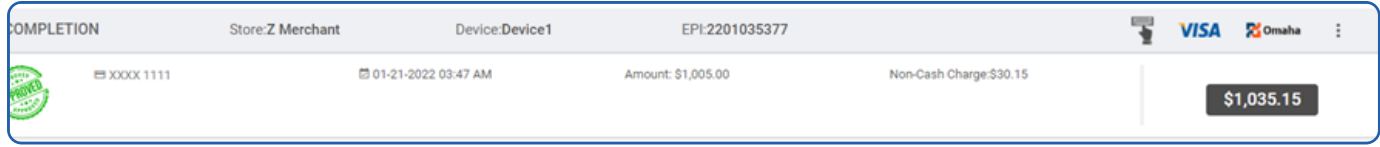

<span id="page-13-0"></span>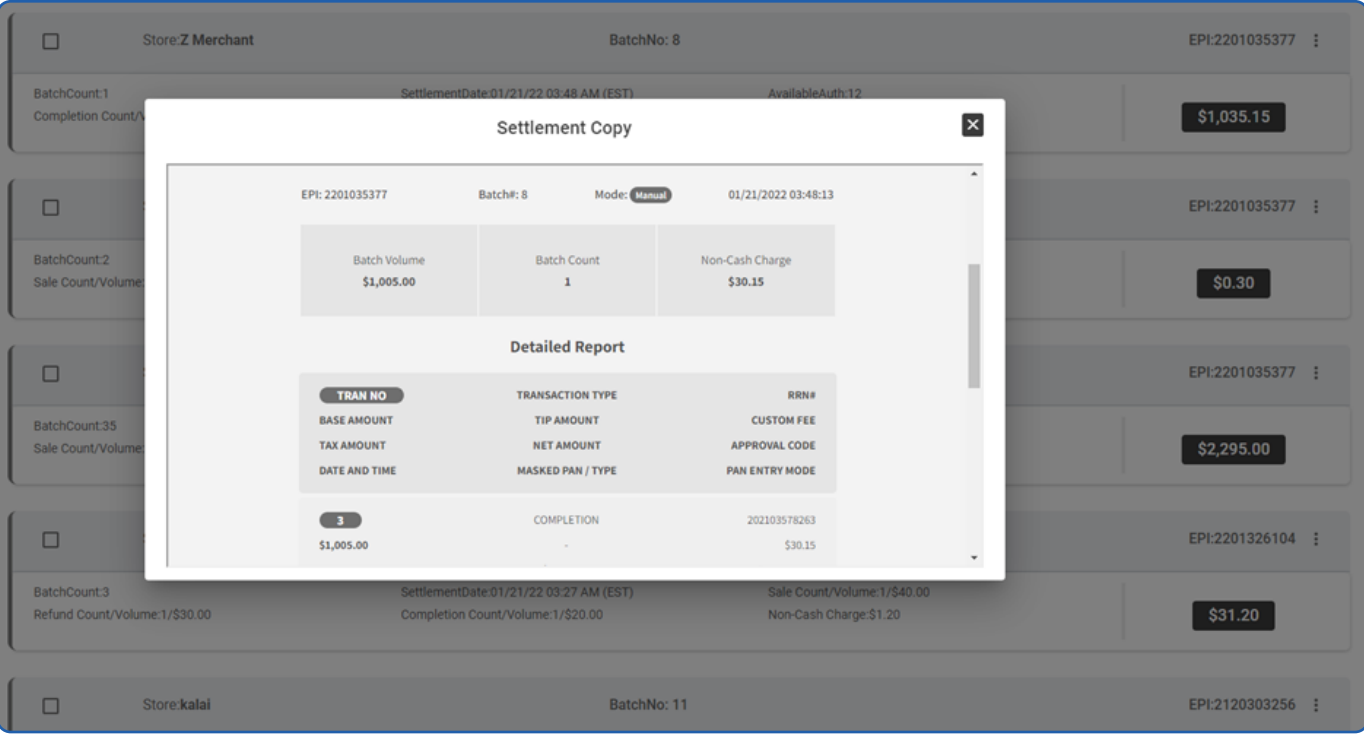

#### **Fast Transaction Option**

We have managed the device to bypass the receipt check. When Fast Transaction option is enabled in device management, the respective devices won't ask for the Receipt for both Merchant and customer. It will directly get through the transaction.

This solution would helpful for many Merchants to ease their transaction flow.

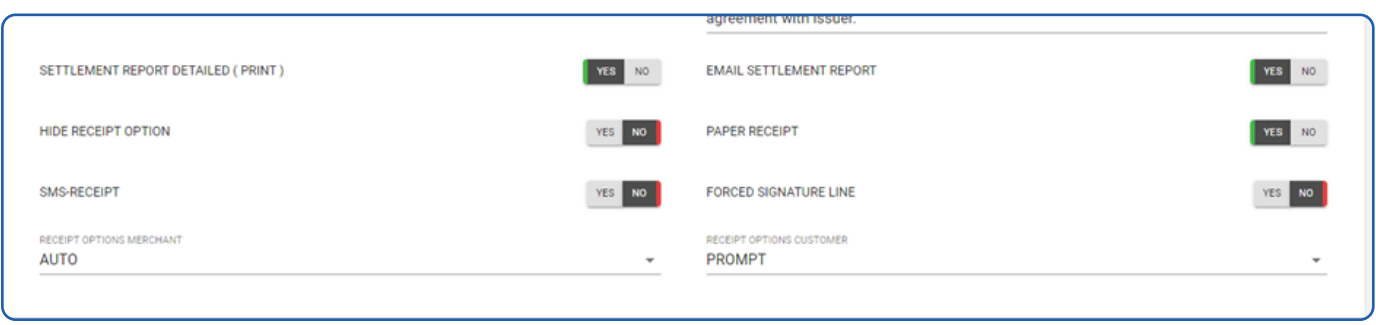

# <span id="page-14-0"></span>**Forced Signature Line**

We have added a parameter for **Forced Signature Line**. If we enable the option, the Signature Line will be printing without checking any condition.

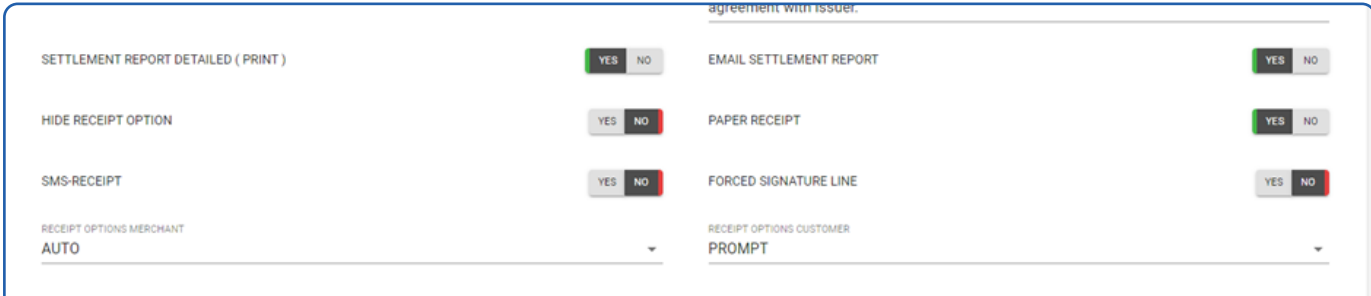

## **E-invoice Declined Notifications**

- In Portal, Merchants can able to know the **E-Invoice Declined** transaction from the Notification.
- The Notification will get opened by clicking on the Bell Icon

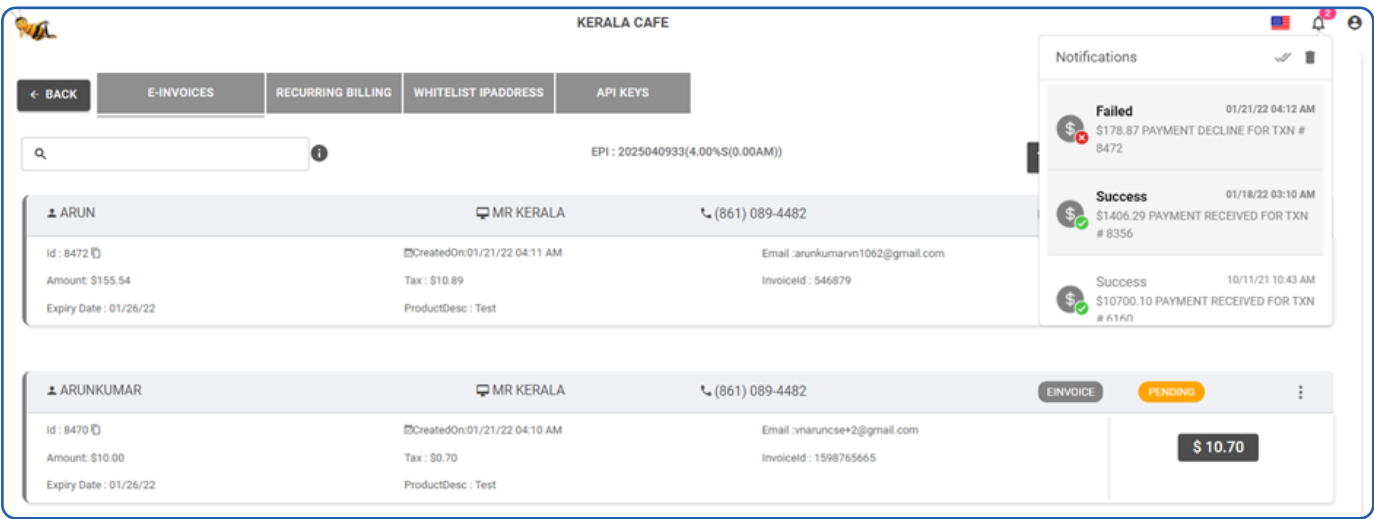

## <span id="page-15-0"></span>**Pay now Surcharge Calculation**

We are calculating Surcharge for the **Pay Now** transaction as well.

**Ex:** If the Pay now transaction is initiated for \$100, we will be charging &104 **(4% – Surcharge)** from the customer who paid from the pay now link.

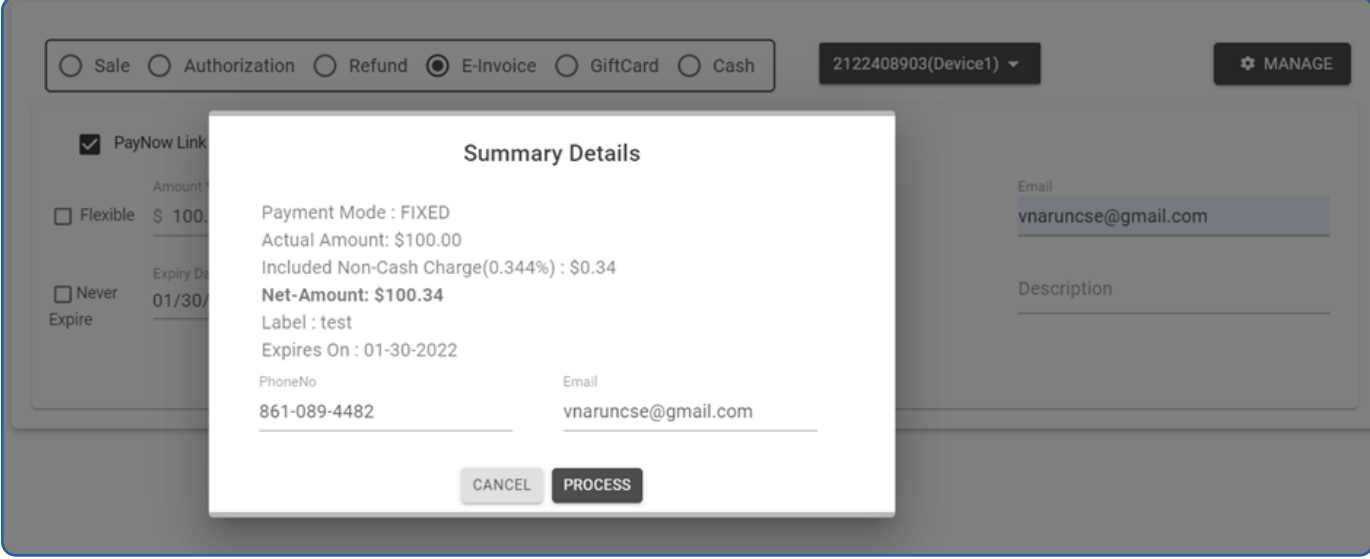

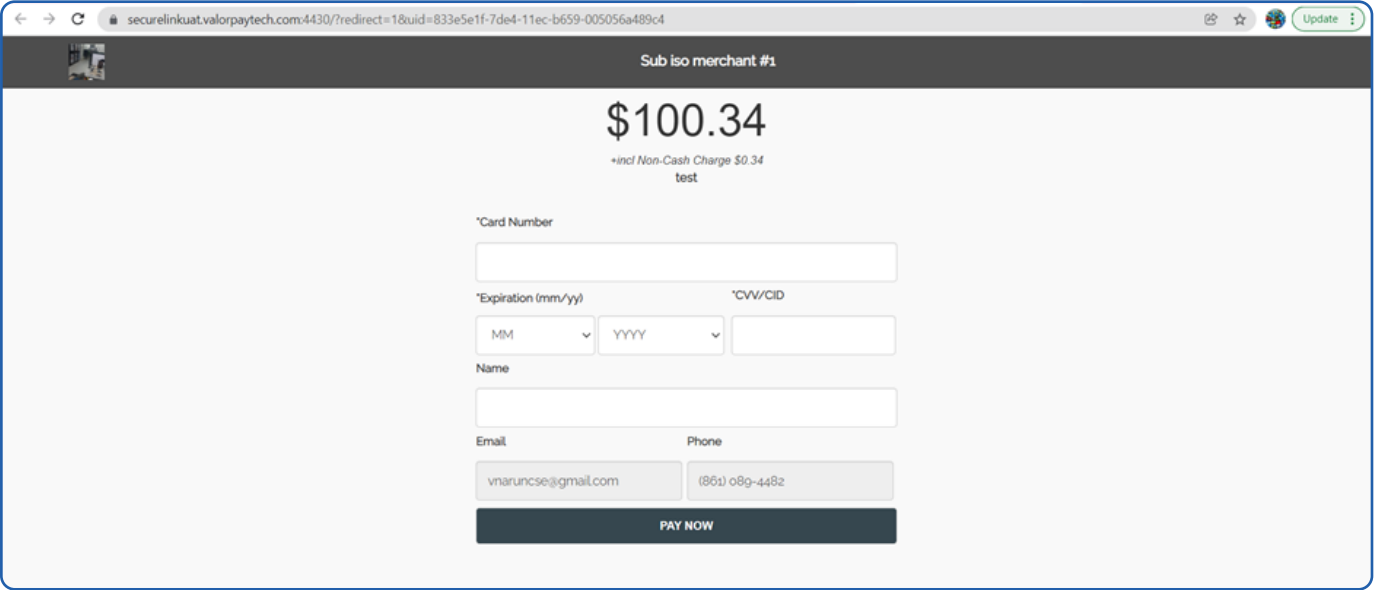

# <span id="page-16-0"></span>**Pin Map**

We have updated the device management with device located Map as well.

When the device is getting boarded, we are fetching the Address and ZIP code from the boarding information and broadcast the real address when selecting the respective device from Device Management.

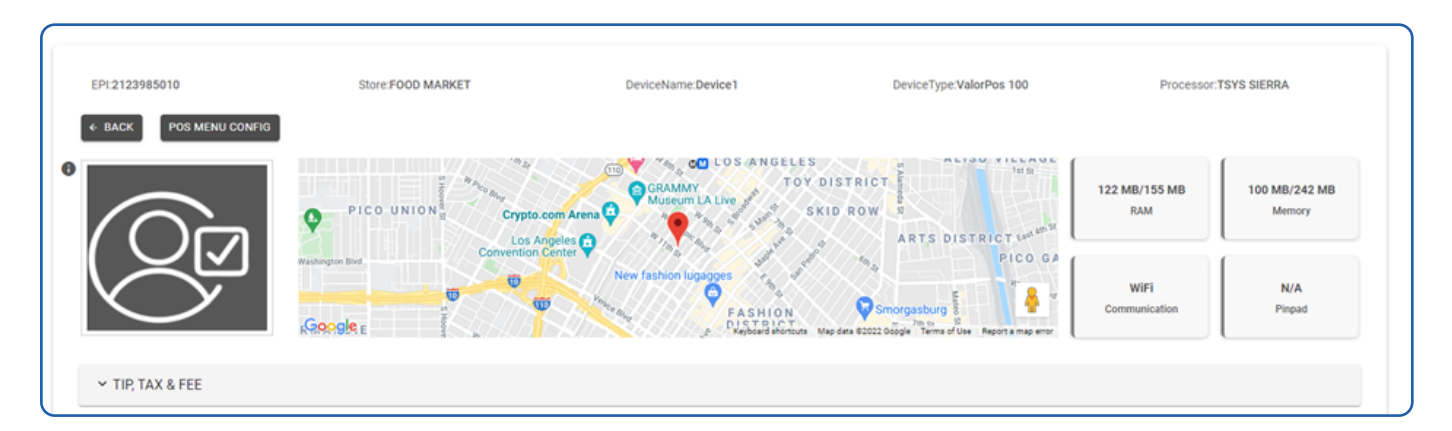

## **Logo Converting Automatically to PNG**

Internally, we are converting all the images to PNG.

This will rectify the problem by seeing the images on different platforms like Mobile, Web, Desktop application, Tablet and Laptop.

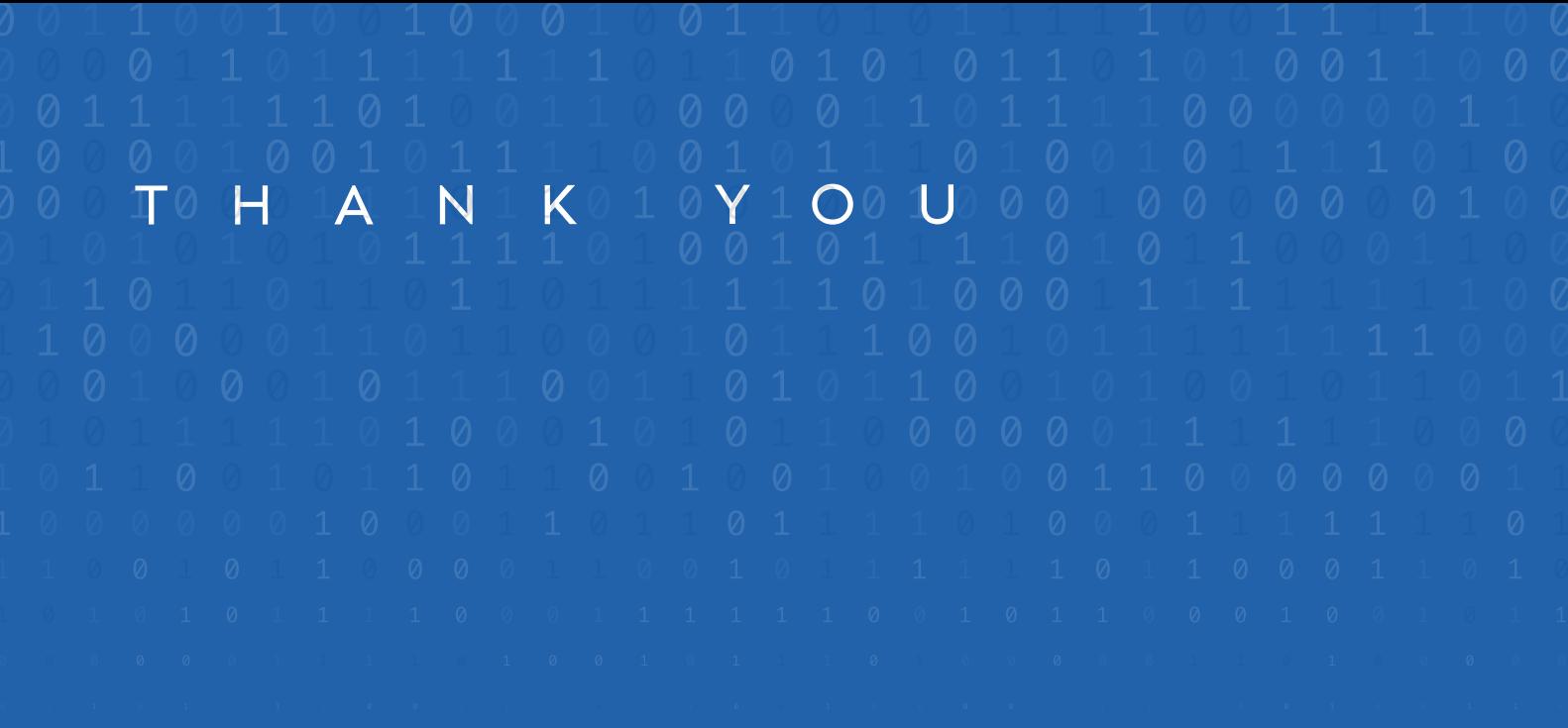

2 Jericho Plaza, Suite 304 Jericho, NY 11753, United States

#### **[valorpaytech.com](https://valorpaytech.com/)**

0090m

Copyright © 2019-23, Valor PayTech, LLC. All rights reserved.

This document is protected by U.S. and International copyright laws. Reproduction and/or distribution

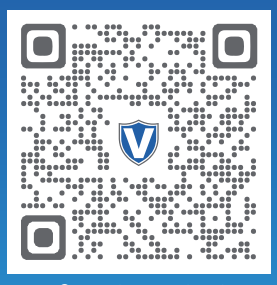

Scan to contact Sales Team.

#### THE FUTURE OF PAYMENT TECHNOLOGY

[sales@valorpaytech.com](mailto:sales@valorpaytech.com)

**[1.800.615.8755](tel:+18006158755)**

R.